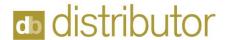

## **Inventory Setup/Inquiry Overview**

Information stored about an inventoried item is in DB Distributor > Inventory Control > Setup > Inventory. It can also be accessed from Custom Item Setup.

Enter the Customer code to view their specific items. Leave the field blank to view Stock' items.

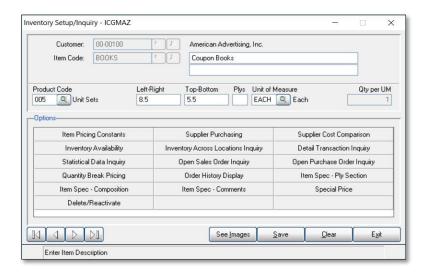

- 1. **Item Pricing Constants** Setup the default vendor and selling information.
- Supplier Purchasing Setup of cost information from multiple vendors.
- 3. Supplier Cost Comparison Compares costs between vendors based on data entered.
- 4. Inventory Availability View the status of the inventory in the warehouse(s).
- 5. Inventory Across Locations Inquiry View the quantity available in each warehouse.
- 6. **Detail Transaction Inquiry** View receipts, shipments, adjustments, etc. for a warehouse by period or for the current year.
- 7. Statistical Data Inquiry View dollar sales, unit sales, and gross profit statistics.
- 8. **Open Sales Order Inquiry** View open orders.
- 9. Open Purchase Order Inquiry View outstanding orders to a vendor.
- 10. Quantity Break Pricing Setup different pricing levels based upon quantity purchased.
- 11. Order History Display View this item order history.
- 12. Item Spec Ply Section View/modify Item Spec Plys.
- 13. Item Spec Composition View/modify Item Spec Composition.
- 14. Item Spec Comments View/modify Item Spec Comments.
- 15. **Delete/Reactivate** Delete or Reactivate an item. *Note:* deletion not allowed if activity detected.
- 16. Special Price Setup a standard Gross Profit Margin (optional).

Notes: These screens use the Inventory Unit of Measure in displays.

For questions, contact service@demandbridge.com.